# **HW #1 Solutions**  ECE 178 WINTER 2004 B.S. Manjunath

TAs: Srivatsan Pallavaram, Evan Ruzanski and Christopher Utley

### **Problem 2.2**

Brightness adaptation.

#### **Problem 2.5**

From the geometry of Fig. 2.3, Height of image = height of the lens =  $7 \text{ mm (given)}$ Focal length (distance of image from lens) = 35 mm (given) Height of object  $= z$  mm (say) Distance of object  $= 500$  mm (given)

We know by theory of similar triangles applied to Fig. 2.3 that, Height of image / Focal length = Height of object / Distance of object from lens  $\Rightarrow$  7 mm / 35 mm = z = 500 mm, or z = 100 mm So the target (object) height is 100 mm on the side. Now, for 1 line on the object we have 1024 elements on the CCD. So the resolution of 1 line is 1024 / 100 = 10 elements/mm.

 $\Rightarrow$  For 1 linepair (lp) the resolution is 5 lp/mm.

#### **Problem 2.7**

The image in question is given by

 $f(x, y) = i(x, y)r(x, y)$  $= 255 \left( \exp(-[(x-x_0)^2 + (y-y_0)^2]) \right) (1.0)$  $= 255 \left( \exp(-[(x-x_0)^2+(y-y_0)^2]) \right)$ 

A cross section of the image is shown in Fig. P2.7(a). If the intensity is quantized using m bits, then we have the situation shown in Fig. P2.7(b), where  $\Delta G = (255 + 1) = 2^m$ . Since an abrupt change of 8 gray levels is assumed to be detectable by the eye, it follows that  $\Delta G = 8 = 256 = 2^m$ , or m = 5. In other words, 32, or fewer, gray levels will produce visible false contouring.

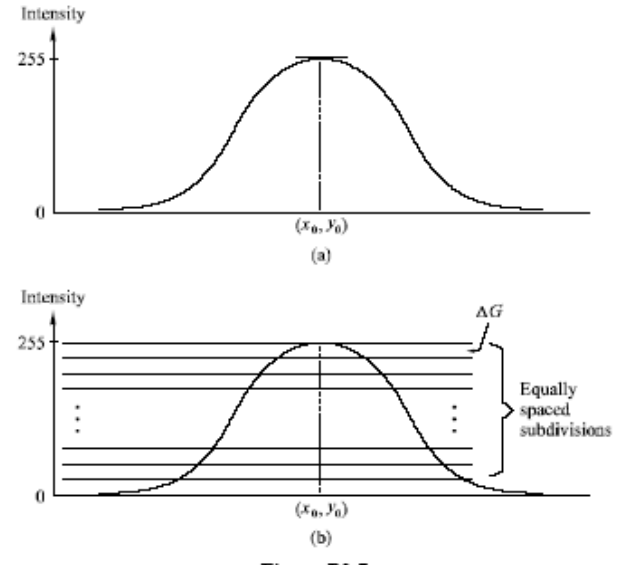

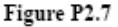

## MATLAB Code: Brightness Adaptation Experiment

```
function hw1_04()
%Description: Brightness Adaptation Experiment Program 
%Author: Srivatsan PALLAVARAM 
%Date: 01/29/2004 Context: ECE 178 HW#1, winter 2004, UCSB 
close all 
x = zeros(257);y = zeros(257);
a=129;
%Creating a matrix x with its values representing the x-coordinate of the 
%corresponding pixels w.r.t the center of the matrix 
for i=1:257,
  a=a+1;
  x(:,i)=a;end 
b=129; 
%Creating a matrix y with its values representing the y-coordinate of the 
%corresponding pixels w.r.t the center of the matrix 
for i=1:257,
  b=b-1;
  y(i,:)=b;end 
z=zeros(257); %actual image 
radius_dec=10; %the number of pixels by which we plan to reduce the radius of the circle 
intensity inc=1; %the number of graylevels by which we plan to increase the intensity
radius=128; %initial radius for a 256X256 image 
intensity=1; %initial intensity of the outermost circle 
while (intensity<256 && radius>0) 
  for i=1:257,
     for j=1:257,
        %Identifying the pixels that lie within the radius of the 
        %current circle and setting their intensities using the user's 
        %perception-based feedback 
       if (sqrt(x(i,j)*x(i,j)+y(i,j)*y(i,j)) \leq radius)z(i,j)=intensity;
        else 
        end %end of if 
      end %end of for 
   end %end of for 
  imshow(uint8(z)); %Getting user feedback 
   ButtonName=questdlg('Can you see the new circle?', 'Checking your perception', 'No', 'Yes', 'No'); 
   %Checking feedback 
   if strcmp(ButtonName, 'Yes') 
     radius=radius-radius dec; %Decrement the radius by whatever step you choose
   else 
   end %end of if 
   intensity=intensity+intensity_inc; %Increment intensity by whatever step you choose
end %end of while 
close all 
z=z(1:256,1:256); 
imshow(uint8(z));title('Final result');
```